# IBM® Integration Designer

**Verze 7.5**

## **Stručná úvodní příručka**

**Tato příručka poskytuje základní informace vyžadované k instalaci produktu IBM Integration Designer.**

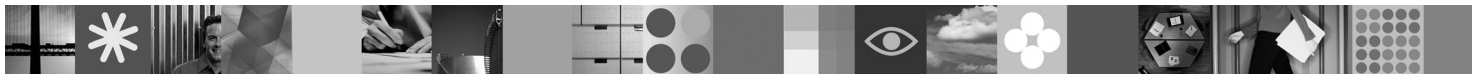

-

RĒ.

**Národní jazyková verze:** Chcete-li stručnou úvodní příručku získat v jiném jazyce, použijte příručky ve formátu PDF z disku Quick Start CD.

#### **Přehled produktu**

Produkt IBM® Integration Designer je uživatelským prostředím tvorby obsahu pro koncovou integraci v architektuře SOA. Produkt Integration Designer je založen na produktu Eclipse™ a představuje nástroj pro vytváření řešení integrace a řízení obchodních procesů založených na architektuře SOA v produktech IBM Business Process Manager, WebSphere Enterprise Service Bus a WebSphere Adapters. Zjednodušuje integraci rozšířených funkcí, které zrychlují adopci architektury SOA pomocí vykreslení existujících aktiv IT jako komponent služeb a podpory opětovného použití a efektivity.

### **1 Krok 1: Přístup k softwaru a dokumentaci**

Chcete-li stáhnout produkt v rámci programu Passport Advantage<sup>®</sup>, postupujte podle pokynů v dokumentu ke stažení: <http://www.ibm.com/support/docview.wss?uid=swg24029287>

Tato nabídka produktu obsahuje:

- v **Disk Quick Start CD**.
- IBM Integration Designer verze 7.5.
- IBM Forms Viewer verze 4.0 (volitelné).
- IBM Forms Server API verze 4.0 (volitelné).
- IBM Forms Designer verze 4.0.0.1 (volitelné).
- CICS Transaction Gateway 8.0 (volitelné).

Tento produkt je standardně konfigurován pro přístup k tématům nápovědy včetně pokynů k instalaci z webů dokumentace společnosti IBM. Obsah nápovědy je přístupný z nabídky Nápověda daného produktu. Dokumentaci k produktu IBM Integration Designer naleznete na následujících webech:

- v Informační centrum produktu IBM Business Process Management na adrese [http://publib.boulder.ibm.com/](http://publib.boulder.ibm.com/infocenter/dmndhelp/v7r5mx/index.jsp) [infocenter/dmndhelp/v7r5mx/index.jsp](http://publib.boulder.ibm.com/infocenter/dmndhelp/v7r5mx/index.jsp)
- v Informační centrum produktu IBM WebSphere Enterprise Service Bus na adrese [http://publib.boulder.ibm.com/](http://publib.boulder.ibm.com/infocenter/esbsoa/wesbv7r5/index.jsp) [infocenter/esbsoa/wesbv7r5/index.jsp](http://publib.boulder.ibm.com/infocenter/esbsoa/wesbv7r5/index.jsp)
- v Informační centrum produktu IBM WebSphere DataPower SOA Appliances na adrese [http://publib.boulder.ibm.com/](http://publib.boulder.ibm.com/infocenter/wsdatap/v3r8m2/index.jsp) [infocenter/wsdatap/v3r8m2/index.jsp](http://publib.boulder.ibm.com/infocenter/wsdatap/v3r8m2/index.jsp)

#### **2 Krok 2: Vyhodnocení hardwarové a systémové konfigurace**

Nejnovější informace o systémových požadavcích naleznete na adrese [http://www.ibm.com/software/integration/](http://www.ibm.com/software/integration/integration-designer/sysreqs/) [integration-designer/sysreqs/.](http://www.ibm.com/software/integration/integration-designer/sysreqs/)

### **3 Krok 3: Instalace produktu IBM Integration Designer**

Postup při instalaci produktu IBM Integration Designer:

- 1. Vložte disk DVD produktu IBM Integration Designer pro daný operační systém do jednotky DVD nebo extrahujte soubory ze stáhnutelného obrazu pro tento operační systém.
- 2. Pokud v počítači není povoleno automatické spuštění nebo pokud jsou soubory produktu extrahovány ze stáhnutelného obrazu, spusťte instalační program produktu IBM Integration Designer:
	- V systému Windows spusťte v kořenovém adresáři příkaz launchpad.exe.
	- V systému Linux spusťte v kořenovém adresáři příkaz launchpad.sh.

3. V příručním panelu vyberte prostředí, které chcete instalovat, a klepněte na volbu **Instalovat vybrané**.

4. Postupujte podle pokynů v průvodci instalací.

#### **Poznámky:**

- a. Pokud není v dané pracovní stanici nalezen produkt IBM Installation Manager, bude nainstalován před zahájením instalačního procesu produktu IBM Integration Designer.
- b. Pokud produkt Installation Manager ukončíte před dokončením instalace produktu IBM Integration Designer, je nutné produkt Installation Manager restartovat pomocí příručního panelu. Pokud produkt Installation Manager spouštíte přímo, nebudou v něm předkonfigurovány vyžadované informace o úložištích s instalací.
- c. Podrobné informace o produktu Installation Manager a volby instalace produktu IBM Integration Designer (včetně instalace volitelného softwaru) jsou k dispozici v *instalační příručce* (Installation Guide), která je přístupná pomocí daného příručního panelu.

Po instalaci produktu IBM Integration Designer, můžete zobrazit nápovědu pro uživatele prostřednictvím nabídky nebo tlačítka **Nápověda**.

#### **Další informace**

- **P** Následující weby poskytují přístup k důležitým informacím:<br>• Informace o produktu:<http://www.ibm.com/software/integration/designer/>
	- v Web podpory: [http://www.ibm.com/support/entry/portal/Overview/Software/WebSphere/IBM\\_Integration\\_Designer](http://www.ibm.com/support/entry/portal/Overview/Software/WebSphere/IBM_Integration_Designer)
	- v Stránka řízení obchodních procesů na webu developerWorks: [http://www.ibm.com/developerworks/websphere/](http://www.ibm.com/developerworks/websphere/zones/bpm/) [zones/bpm/](http://www.ibm.com/developerworks/websphere/zones/bpm/)
	- v Informační centrum online:<http://publib.boulder.ibm.com/infocenter/dmndhelp/v7r5mx/index.jsp>

Licencované materiály IBM Integration Designer verze 7.5 - vlastnictví IBM. © Copyright IBM Corp. 2000, 2011. Všechna práva vyhrazena. U.S. Government Users Restricted Rights - Use, duplication, or<br>disclosure restricted by zemích. Názvy dalších společností, produktů nebo služeb mohou být ochrannými známkami nebo servisními známkami ostatních společností.

Číslo položky: CF31NML

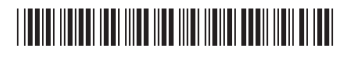